▪ Numériseur CheXpress CX30

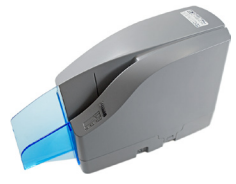

▪ Alimentation électrique

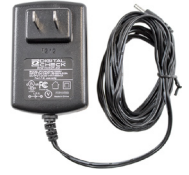

▪ Câble USB 2.0 avec connecteur mini-B

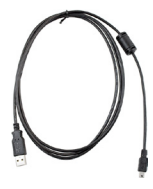

- Cartouche d'encre
- **Remarque:** Seuls les modèles de numériseurs à jet d'encre sont fournis avec une cartouche d'encre.

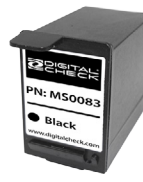

● L'étiquette située en dessous du numériseur contient la description exacte du modèle.

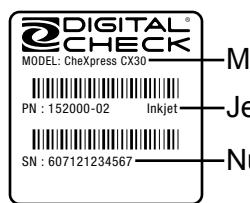

Modèle de numériseur Jet d'encre en option Numéro de série

● Tirez sur les languettes de verrouillage situées à la base du numériseur et retirez le couvercle du centre en le soulevant verticalement.

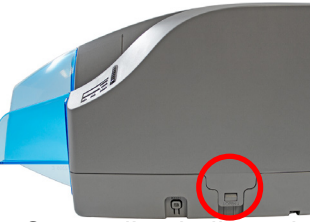

● Ouvrez l'emballage de la cartouche d'encre et retirez le sceau.

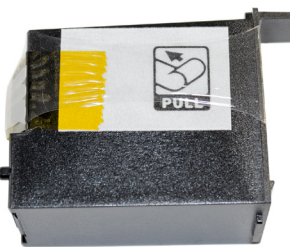

● **Remarque:** Le logement de la cartouche peut varier selon le modèle. Tous les types de cartouche d'encre s'installent de la même façon.

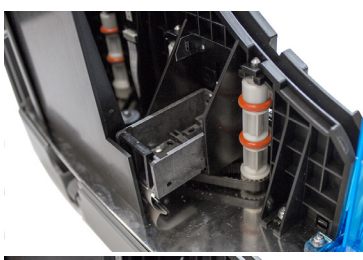

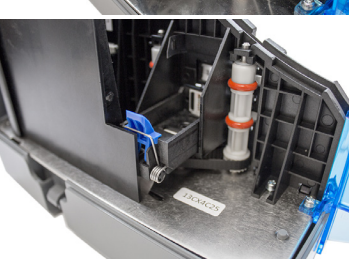

#### **Ce qui est inclus Installation de la cartouche d'encre Installation de la cartouche d'encre - Suite**

● Insérez l'extrémité du bec de la cartouche dans le logement tout en maintenant l'extrémité de la cartouche légèrement inclinée vers le haut.

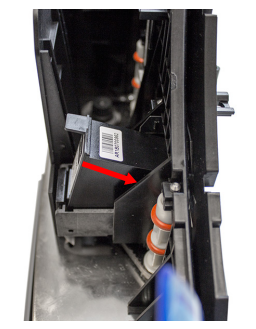

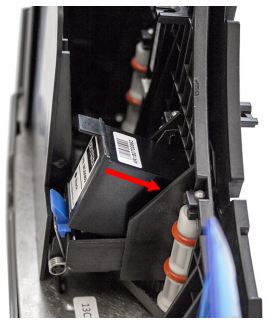

● Ensuite, appuyez sur l'arrière de la cartouche jusqu'à ce qu'elle fasse un « clic » ou qu'elle s'enclenche dans la bonne position.

**Important:** Le sommet de la cartouche doit être à niveau lorsque celle-ci est bien installée.

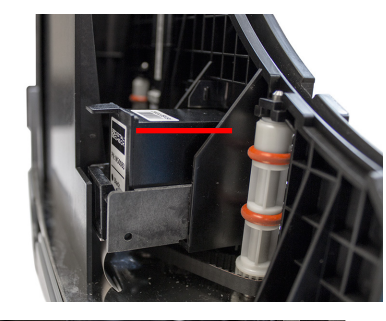

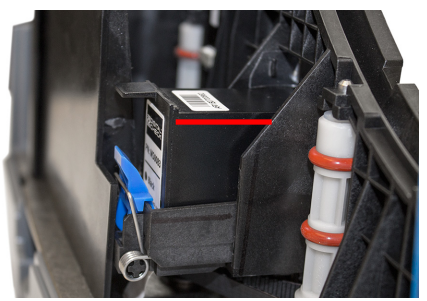

# Rev 041514

## **Avant de commencer**

● **Remarque:** Veuillez consulter la lettre de bienvenue incluse dans la boîte du numériseur pour obtenir des directives sur l'utilisation de votre nouveau Service de traitement des dépôts à distance.

Ne branchez pas le câble USB du numériseur à votre PC avant d'avoir installé les pilotes ou le logiciel/application de numérisation.

## **Conseils généraux d'installation**

● Éteignez ou déconnectez tout autre périphériques USB, p. ex., imprimantes et numériseurs. Une souris ou un clavier peuvent rester installés et branchés.

**Remarque:** Ceci n'est nécessaire qu'à la première installation du pilote ou du logiciel de numérisation.

● Branchez le câble USB au PC une fois que la source d'alimentation et le logiciel ou le pilote de numérisation ont été correctement installés.

● Branchez le numériseur directement à un port USB disponible sur le PC.

● Placez le numériseur sur une surface plane et entre 15 à 30 cm des autres appareils électroniques.

### **Branchement des câbles USB et d'alimentation**

- Raccordez le câble d'alimentation au port d'alimentation du numériseur situé au dessous de l'appareil, puis à une prise.
- Reliez le câble USB en le branchant sur le port d'accès inférieur.
- Faites passer les deux câbles dans une des trois rainures.

# **Préparation des documents**

● Avant la numérisation, redressez les coins courbés et retirez les agrafes ou les trombones des effets bancaires. Le bord inférieur des effets doit rester en contact avec le plateau d'alimentation lors de la numérisation.

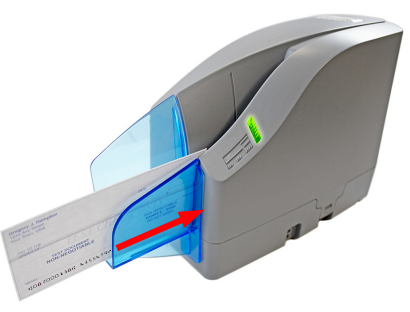

● Faites glisser les effets bancaires dans le numériseur jusqu'à la ligne, tel qu'indiqué ci-dessous. Le voyant d'état DEL orange s'allume lorsque des effets sont détectés.

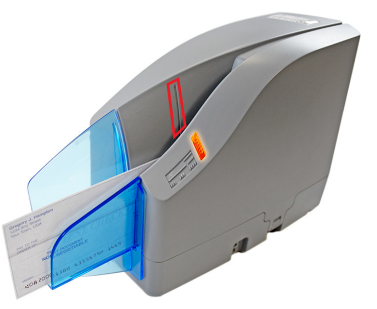

● **Remarque:** Le mode de fonctionnement par défaut du numériseur consiste à l'alimenter avec un effet bancaire, à numériser l'effet, puis à renvoyer ce dernier dans le bac d'alimentation. (Numériser et renvoyer)

Pour obtenir des informations à propos des autres modes de fonctionnement, consultez le manuel de l'utilisateur du CheXpress CX30.

#### Connecteur d'alimentation Rainures pour câble

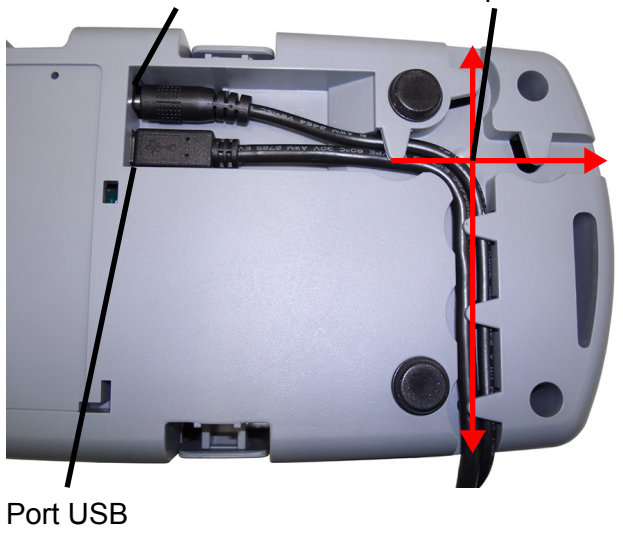